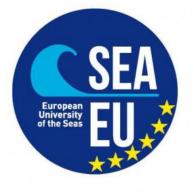

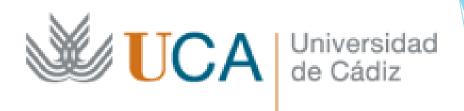

# Introduction to sea state and wind wave characterization

Software: Matlab Install trial version or full academic license

Provide your account email (student account)

Insert your account if your are preregister in Matlab web or create a new account

Name, surname and other details are requested during the registration

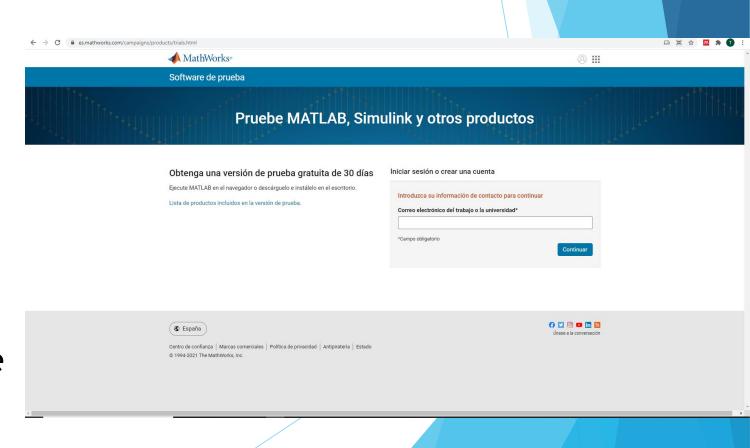

Start

### IN ADVANCED OPTION YOU CAN CHOOSE:

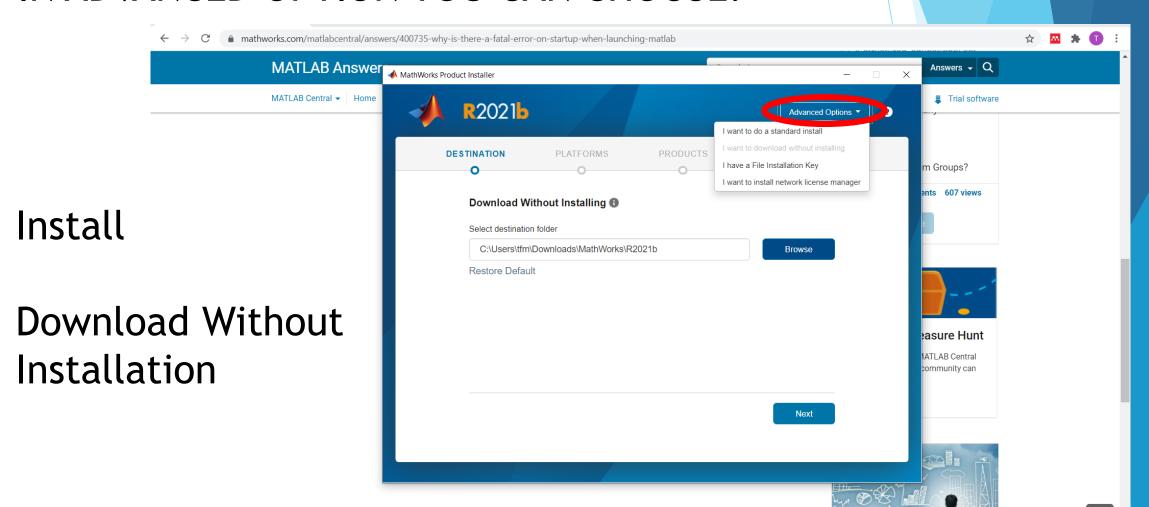

Download Without Installation allows to select the target platform

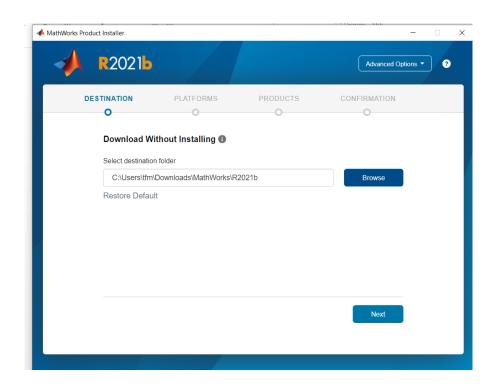

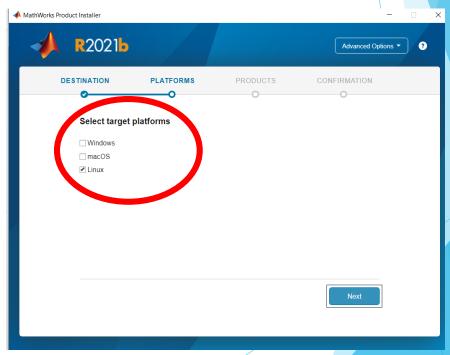

Download Without Installation allows to select the target

platform

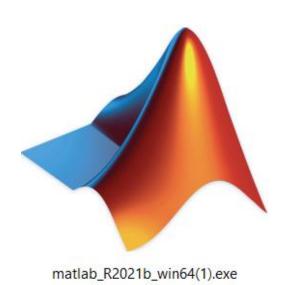

| archives                                  | 16/11/2021 13:27 | File folder        |           |
|-------------------------------------------|------------------|--------------------|-----------|
| L bin                                     | 16/11/2021 13:28 | File folder        |           |
| extern                                    | 16/11/2021 13:28 | File folder        |           |
| remote                                    | 16/11/2021 13:28 | File folder        |           |
| resources                                 | 16/11/2021 13:27 | File folder        |           |
| sys                                       | 16/11/2021 13:28 | File folder        |           |
| 📙 ui                                      | 16/11/2021 13:28 | File folder        |           |
| 📙 utils                                   | 16/11/2021 13:28 | File folder        |           |
| autorun.inf                               | 16/06/2006 16:50 | Setup Information  | 1 KB      |
| installer_input.txt                       | 25/05/2021 2:02  | Text Document      | 9 KB      |
| Iicense_agreement.txt                     | 21/07/2021 3:41  | Text Document      | 82 KB     |
| tallation_help.pdf                        | 16/08/2021 7:52  | Adobe Acrobat D    | 677 KB    |
| the mathworks_installation_help_es.pdf    | 30/09/2021 9:49  | Adobe Acrobat D    | 688 KB    |
| the mathworks_installation_help_ja_JP.pdf | 19/08/2021 4:35  | Adobe Acrobat D    | 576 KB    |
| the mathworks_installation_help_ko_KR.pdf | 19/08/2021 4:35  | Adobe Acrobat D    | 685 KB    |
| the mathworks_installation_help_zh_CN.pdf | 19/08/2021 4:35  | Adobe Acrobat D    | 779 KB    |
| patents.txt                               | 21/07/2021 2:53  | Text Document      | 14 KB     |
| readme.txt                                | 25/05/2021 2:02  | Text Document      | 8 KB      |
| 📣 setup.exe                               | 30/06/2021 4:39  | Application        | 497 KB    |
|                                           | 28/12/2013 2:08  | Text Document      | 1 KB      |
| 🗃 uninstall.zip                           | 03/11/2021 14:51 | Archivo WinRAR ZIP | 45.120 KB |
| VersionInfo.xml                           | 02/11/2021 19:30 | XML Document       | 1 KB      |
|                                           |                  |                    |           |

### EXTREME VALUE ANALYSIS

### https://github.com/menta78/tsEva/archive/0.1\_R2014b.zip

- This MATLAB toolbox contains an implementation of the Transformed-Stationary (TS) methodology for non-stationary EVA
- This approach consists in (i) transforming a non-stationary time series into a stationary one to which the stationary EVA theory can be applied; and (ii) reverse-transforming the result into a non-stationary extreme value distribution.
- The toolbox is free of external dependencies and allow the statistical analysis and plot the results.

(Mentaschi et al. ,2016).

### EXTREME VALUE ANALYSIS

https://github.com/menta78/tsEva/archive/0.1\_R2014b.zip

Download and unzip the zip folder

https://github.com/menta78/tsEva/archive/0.1\_R2014b.zip

Open Matlab

Change directory to 0.1\_R2014b/test/ in the unzipped folder

Open and run the script test/sampleEVAStationary.m

### **DATA ACCESS**

### The student should be registered in

https://cds.climate.copernicus.eu/cdsapp#!/search?type=dataset

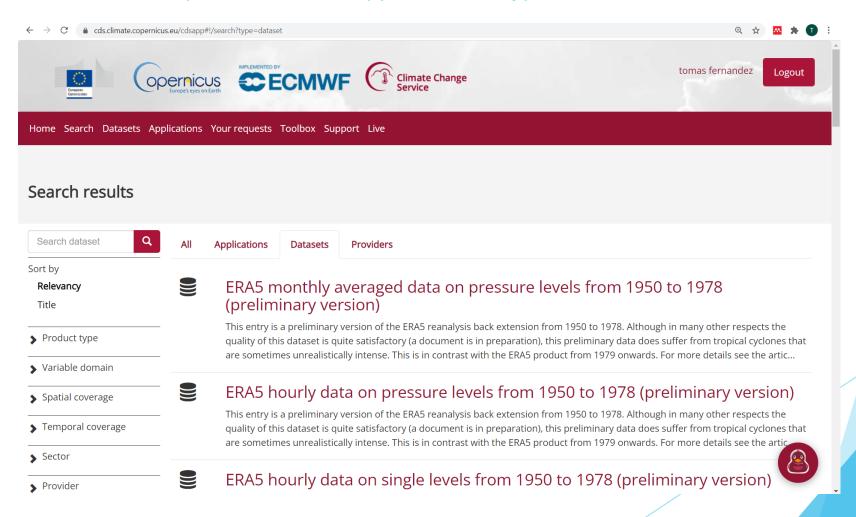